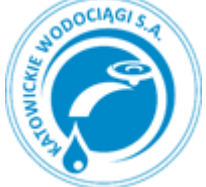

## WODOCIĄGI KATOWICKIE SPÓŁKA AKCYJNA

https://wodociagi.katowice.pl/strefa-klienta-wodociagi-katowice/sposob-logowania

## **Sposób logowania**

Do serwisu należy zalogować się w następujący sposób:

- 1. Poprawnie przesłać na numer 530530563 wiadomość tekstową według wzoru: **NAZWA ULICY odstęp NR BUDYNKU**, przykładowo Plebiscytowa 15, Stabika 18.
- 2. Nazwy ulic wieloczłonowych piszemy bez stosowania odstępów, przykładowo: **HonorowychDawcowKrwii 12a, ArmiiKrajowej 815**.
- 3. Nazwy ulic wpisujemy bez polskich znaków oraz dodatkowych określeń typu: gen., ks., bp., al., itp. Jedynie osoby mieszkające przy placach powinny wiadomość tekstową pisać według poniższego wzoru:

**plNAZWA PLACU odstęp NR BUDYNKU**, przykładowo plWyzwolenia 17, plGrunwaldzki 4.

- 4. Słownik ulic dostępny jest na stronie internetowej Spółki http://www.wodociagi.katowice.pl w zakładce SMS, słownik ulic.
- 5. Wielkość liter nie ma znaczenia.
- 6. Każdy adres należy zarejestrować odrębnie w systemie.
- 7. Po zarejestrowaniu w systemie użytkownik otrzymuje potwierdzenie w formie zwrotnego SMS.

Z chwilą rezygnacji z usługi informacyjnej SMS należy wysłać na numer 530530563 informację o treści stopsms NAZWA ULICY odstęp NR BUDYNKU lub stopsms plNAZWA PLACU odstęp NR BUDYNKU, przykładowo stopsms Plebiscytowa 15.